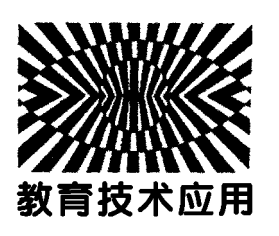

# Tracker软件在初中物理教学中的应用实例

- 以"蹦极过程中机械能及其转化"为例

葛兴烁 李 强

(石家庄石门实验学校 河北 石家庄 050024)

 $($ 收稿日期 $.2020 - 10 - 09)$ 

摘 要:信息技术与物理课堂教学有效整合,将会更好地实现高效课堂.物理开源 Tracker视频分析软件,能够 较为准确地追踪物体的运动情况,并直观反映物体运动轨迹和运动特点,进而帮助学生更好地理解运动规律,提高 教学效率.

关键词:Tracker 运动分析 机械能转化

1 问题提出

【例1】(多选)(2019年·石家庄十八县二模)如 图1所示,小明在做模拟"蹦极"的小实验,一根橡皮 筋一端系一个小石块,另一端固定在<sup>A</sup> 点,B点是橡 皮筋不系小石块自然下垂时下端所在的位置,<sup>C</sup> 点 是小石块从<sup>A</sup> 点自由释放后所能达到的最低点,不 计空气阻力,关于小石块从<sup>A</sup> 点到<sup>C</sup> 点运动过程的 说法,正确的是()

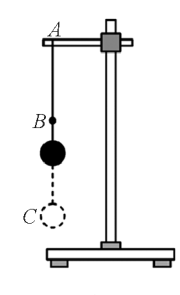

图1 例1题图

A.从<sup>A</sup> 点下落到<sup>B</sup> 点的过程中,小石块受到重 力和拉力的作用

B.从<sup>B</sup> 点下落到<sup>C</sup> 点的过程中,小石块的动能 先增大后减小

C.小石块过 <sup>B</sup> 点后,动能和重力势能都减小,

橡皮筋的弹性势能增大

D.若小石块到达<sup>C</sup> 点时外力消失,小石块将静 止

本题考查的知识点有影响动能大小的因素、影 响重力势能大小的因素、动能和势能的相互转化、物 体受力分析.因为题中物体运动过程复杂,涉及的知 识点多,而且受力情况对应的运动情况和此过程中 机械能及其相互转化对初中学生来说比较抽象,所 以难度颇大.本题参考答案是选项B,D,选项A是考 查物体受力分析,相对来说是最容易判断的,然而在 其他3个选项中做出正确的判断就有一定的难度 了.

对于此类题目,如果学生应用所学知识做出正 确的分析,要求是比较高的.同时,传统教学过程是 通过受力分析并结合物体运动状态,分析小球在整 个运动过程中动能、重力势能、弹性势能及其相互转 化,如图2所示.由于初中生物理建模能力薄弱,对 复杂运动过程中加速、减速情况对应的受力条件感 性认识不足.因此,完整、正确地分析运动过程比较 困难.有没有比较简便、形象的方法来解决此问题 呢?

作者简介:葛兴烁(1990 ),男,硕士,中教一级,主要从事物理教学、物理实验改进和实验器材制作.

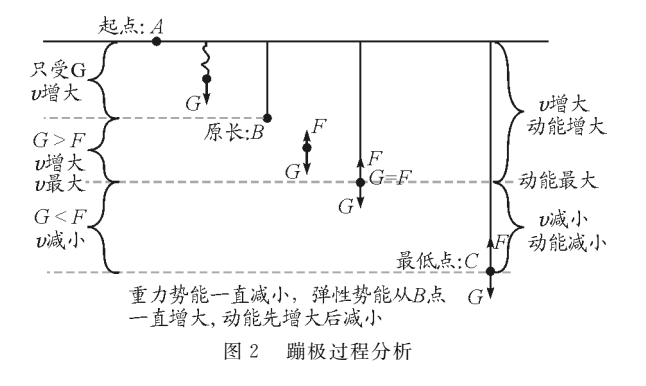

### 2 利用 Tracker软件研究铁球运动

Tracker软件是一款简捷的视频分析软件,可 以追踪选定研究对象的运动轨迹,大量数据分析可 定量得到运动的规律[1].借用 Tracker软件可以辅 助分析物体的真实运动情况,解决真实运动问 题<sup>[2,3]</sup>. 下面介绍用 Tracker 软件分析模拟"蹦极"实 验中铁球运动的整个过程[4].

#### 2.1 运动轨迹拍摄和采点

用手机支架固定好手机,调整好拍摄角度,使铁 球(m=209g)由静止自由释放,录制铁球下落过 程.进入 Tracker的主界面导入拍摄好的视频,选取 要分析的起始帧和结束帧进行追踪.创建直角坐标 系,并选取起始位置为坐标原点.根据视频中标记位 置的已知参考长度(42 cm)用以定标视频中的长 度.创建1个质点后,长按"Ctrl + Shift"键,同时用 鼠标左键点击铁球,并选择需要追踪的铁球的模板, 选择自动追踪并按下搜索键,得到铁球下落运动的 轨迹点,如图3所示.其中 <sup>A</sup> 点(采样点0)为起始 点,B点(采样点4)为弹性绳原长位置,O点(采样点 10)为铁球重力与所受弹性绳拉力相等的点,<sup>C</sup> 点 (采样点18)为铁球运动的最低点.

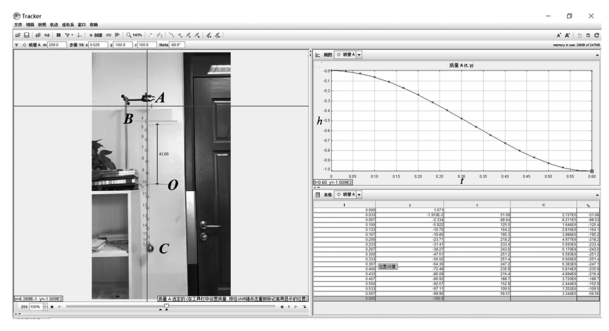

图3 铁球运动轨迹采样点

#### 2.2 数据处理与分析

图4中上面是铁球高度随时间(h-t)的变化,下 面为对应的速度随时间(v-t)变化的图像. 由图像 中对应的采样点可知,铁球经过<sup>B</sup> 点和<sup>O</sup> 点的位置 即为图4虚线标注的采样点.由图可知,铁球从B点 下落至最低点C的过程中,速度先增大再减小,到达 最低点时,速度减小为零. 所以选项 B 是正确的. 同 时,结合图4也能充分说明,铁球在经过重力与拉力 相等的O点时,铁球的速度达到最大值.这样以图像 形式展示,避免了繁琐的理论分析,更有利于学生直 观感受,突破在教学过程中的难点.

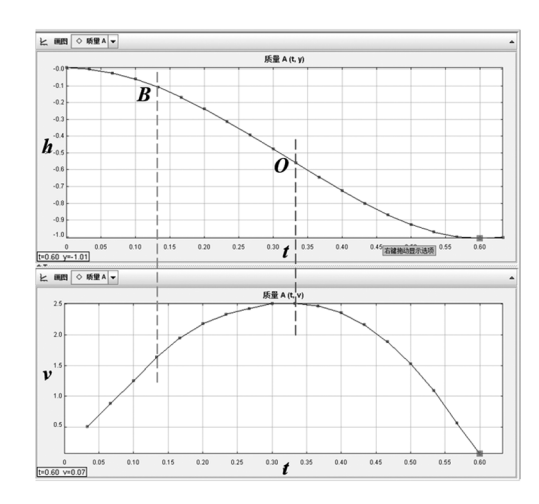

图4 铁球速度和高度随时间变化图像

对于蹦极过程中动能的变化情况,软件中也有 直接的分析选项.铁球在下落过程中的动能变化情 况如图5所示.对于其他形式的能量,虽然 Tracker 软件中没有直接比较势能和机械能的选项,但是在 已经追踪的数据中,已有动能的数据,代入式(1)中 即可得到铁球机械能大小.在追踪点中选择部分采 样点并代入公式计算结果如表1所示.

$$
E_{\text{Hk}(k)} = mgh + E_k \tag{1}
$$

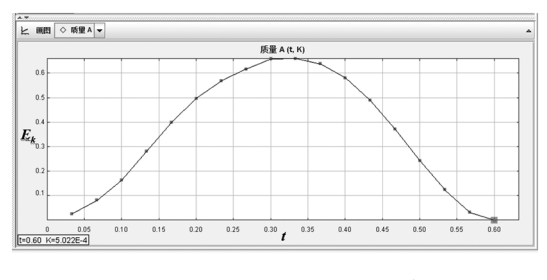

图5 铁球动能随时间变化图像

| 物理量        | 采样点 0 | 采样点 4    | 采样点8     | 采样点 10   | 采样点 14   | 采样点 18   |
|------------|-------|----------|----------|----------|----------|----------|
| 动能 $E_k/J$ |       | 0.282    | 0.617    | 0.661    | 0.372    |          |
| 高度<br>/m   |       | $-0.107$ | $-0.393$ | $-0.560$ | $-0.869$ | $-1.009$ |
| 机械能 $E/I$  |       | 0.058    | $-0.204$ | $-0.509$ | $-1.444$ | $-2.109$ |

表1 采样点的动能、高度和机械能

观察表1中的数据,比较铁球在下落前后过程 中的机械能,我们发现铁球在下落前后机械能逐渐 减小,铁球的机械能是不守恒的.利用数据定量反映 铁球下落过程中机械能的变化,可以加深学生对过 程中能量变化的理解.

## 3 总结

Tracker软件的应用不仅可以很直观地显示运 动中的一些物理量,同时也实现了物体运动规律的 定量分析.相较于传统的分析过程,可以提供更多的 运动情况信息,为学生分析运动规律,建立模型,解 决问题带来极大的便利.利用 Tracker软件进行运 动分析,研究物体运动规律,可以大大锻炼学生的观 察能力、分析数据能力和创新精神.

另一方面在教学过程中,教师可能会遇到所授 知识与学生认知过程不对等的情况,教师不能拘泥 于该知识点是否超纲,而应该多关注学生对于知识 的理解情况,发现他们在知识构建过程中遇到的问 题,并积极地提供不同的方法和思路去解决,逐步提 高学生物理建模和分析解决问题的能力.

#### 参 考 文 献

- 1 周琴,方德鑫. Tracker 软件在学生探究实验中的应用 ——— 以"抛 体 运 动 的 探 究"为 例 [J].中 学 物 理,2019  $(08):47\sim49$
- 2 陈明伟.Tracker视频分析软件在"研究抛体运动规律" 实验中的应用[J]. 物理通报, 2017(5): 102 ~ 104
- 3 闫彩霞,程敏熙.视频分析软件 Tracker在物理实验教学 中的应用 ——— 以"动量守恒定律实验"的创新改进为例 [J]. 物理通报, 2018 (7):69 ~ 72
- 4 丁晓彬, 董晨钟. 基于 2D 开源视频分析和建模软件 Tracker研究抛体运动实验[J].大学物理,2012,31(7):  $34\sim36,60$

# Examples of the Application on Tracker Software in Junior High School Physics Teaching

———TakingMechanicalEnergyandItsTransformation  $during BungeJumping$  as an Example

GeXingshuo LiQiang

(Shijiazhuang Shimen Experimental School, Shijiazhuang, Hebei 050024)

Abstract: The effective integration of information technology and physics classroom teaching will better achieve efficient classroom. Open source tracker video analysis software of physics can more accurately track the movement of objects, and directly reflect the trajectory and characteristics of objects, so as to help students better understand the law of movement and improve teaching efficiency

Key words: Tracker; motion analysis; mechanical energy conversion